### Linking Khan Academy and College Board Student Accounts

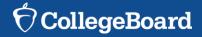

# Why link Khan Academy and College Board Accounts?

- You will be able to link your College Board and Khan Academy accounts in early January 2016 when you get your PSAT/NMSQT results.
- Linking your accounts will further personalize your practice: the practice recommendations on Khan Academy will be based on your PSAT/NMSQT results
- All future scores from the SAT, PSAT/NMSQT, PSAT 10 and PSAT 8/9 will also be sent to help customize your practice and recommendations on Khan Academy.
- You will be able to jump right into practice without having to take any additional diagnostic quizzes or practice tests to get personalized recommendations.

Please note that you can terminate your account linking at any time.

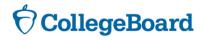

## **Steps to link your College Board and Khan Academy Accounts**

#### Step 1

Log in to or create your Khan Academy account at satpractice.org

#### Step 2

When prompted, agree to link your Khan Academy and College Board accounts

#### Step 3

Sign in or create your College Board Account and hit "Send" to send your scores

Sign up. Link up. Get practicing.

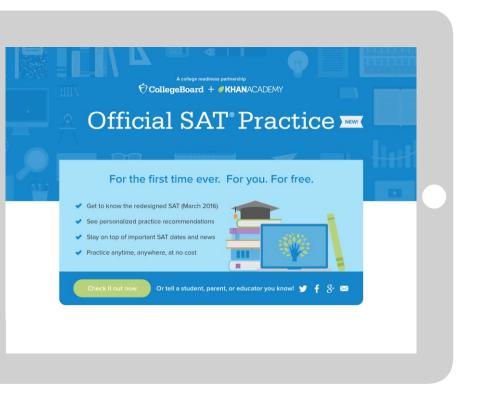

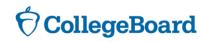

# Step 1: Create a Khan Academy Account

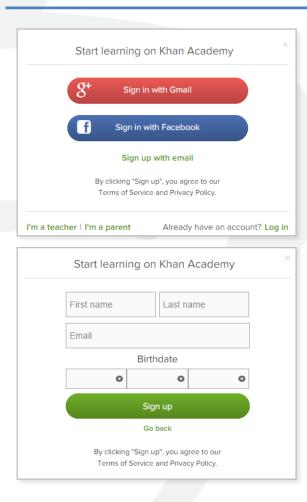

- Log in to or create your Khan Academy account
  - Go to satpractice.org
  - Click green button labeled "Check it out now"
  - Sign in with Gmail, Facebook, or click "Sign up with email"
    - If you click Sign in with Gmail or Facebook, enter in your username and password for either these accounts and you are signed in
    - If you click "Sign up with email" Enter in First Name/Last name/Email/Birthdate and click "Sign Up"
      - An email will been sent to your account to verify; sign in to your email
      - Open email from Khan Academy accounts and click on the "Finish Signing Up" button
      - A welcome screen will appear where you will enter username and password and click "Sign Up"

CollegeBoard

### Step 2: Begin to link your Khan Academy Account to College Board

- You have logged into Khan Academy for the first time and will be asked if you would like to send PSAT results
- If you already have a Khan Academy account, a prompt will appear asking if you want to send your PSAT results to Khan Academy
- After choosing that option, you will be directed to collegeboard.org

| Velcome to Official SAT | Practice   Ø KHANACADEMY                                                                                                    | Exit SAT practice          |
|-------------------------|----------------------------------------------------------------------------------------------------|----------------------------|
|                         |                                                                                                    |                            |
| w                       | e'd love to start by practicing what you missed on the PSAT.                                                                                                    |                            |
| to                      | make this happen, we'll have you sign in to CollegeBoard.org and send your PSAT results<br>Khan Academy. Doing this will enable you to skip our diagnostic quizzes. We will also receive<br>dates about the date of your upcoming SAT. |                            |
|                         | you haven't taken the PSAT yet, no worries, let's take your first diagnostic quiz.                                                                                                    |                            |
|                         | Sign in to CollegeBoard.org and send your PSAT results to Khan Academy                                                                                                    |                            |
|                         | B Take your first diagnostic quiz                                                                                                    |                            |
| _                       |                                                                                                    |                            |
|                         | Do 3 questions 🗸 🗸 3                                                                                                    | ign in to CollegeBoard.org |

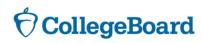

# Step 3: Create a College Board Account

Welcome

Sign In

Username

Password

Remember me

Forgot Username? Forgot Password?

- Sign in to your College Board account; if you do not have a College Board account, click 'Sign Up' to create one.
- The steps for creating a College Board account are:
  - Click on the "Sign up" blue box
  - Fill in the fields to create your student account ensuring all information is correct
  - Click "Next" at the bottom when all fields are completed
  - You are now Signed In

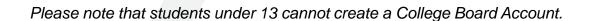

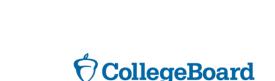

Don't Have An Account? Sign-Up.

籼

\*

Sign in

Create your College Board account today to get started:

- Students can register for exams, get test scores, find colleges, learn about financial aid, and more.
- Education professionals can access tools and services designed to support their work, including online reports, test ordering, recruitment support, financial aid solutions, and more.

Sign Up

# Step 3: And Hit Send to Link Accounts

- After successfully logging in to your College Board account, you will be asked for permission to link your accounts.
- After clicking "Send" you will be redirected to SAT practice on the Khan Academy site.
- You can remove the link at any time, by clicking on "Revoke" which is found in College Board account settings.

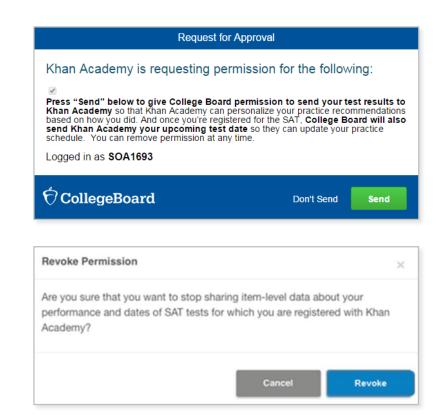

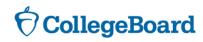

#### Now Start Practicing on Khan Academy with Personalized Recommendations

- You can start your practice in either Math or Evidence Based Reading & Writing.
- The recommendations are based on how you did on the PSAT/NMSQT or PSAT 8/9.
- Keep practicing with each additional problem and activity the personalization gets stronger and gets you closer to your goal score on the SAT, PSAT/NMSQT, PSAT 10, or PSAT 8/9.

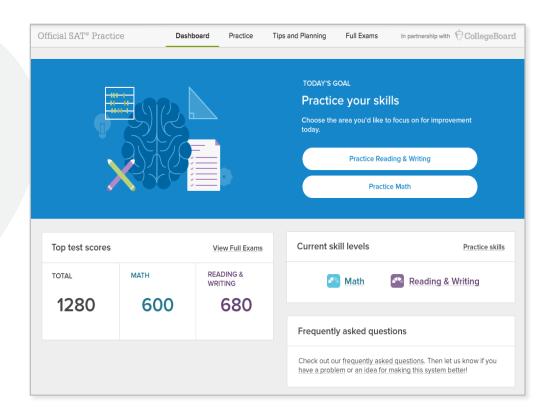

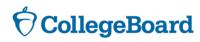

### **Helpful YouTube links:**

https://www.youtube.com/watch?v=Vhfaw8w4G2w

https://www.youtube.com/watch?v=nzCSIilL3WQ

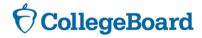